# **IMPORTACION DE DATOS. FORMATO DEL ARCHIVO DE INTERCAMBIO**

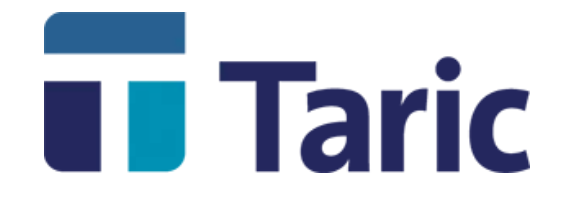

info@taric.es | www.taric.es | 915 541 006

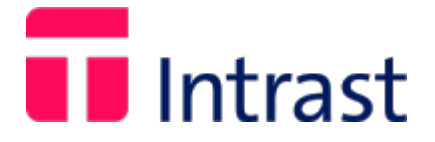

## **Introducción**

En este capítulo se describe el formato de los archivos para exportar datos desde cualquier máquina a la base de datos **INTRAST** de TARIC, S.A.

El fichero se transcribirá en formato ASCII en mayúsculas y constará de registros de longitud fija o variable terminados en un 'carriage return' standard (si se trabaja bajo el sistema operativo MS-DOS, es la secuencia hexadecimal "0D0A", para UNIX el salto de línea normal).

El mayor de los registros ocupa 297 caracteres más 1 carácter (UNIX) o 2 (MS-DOS) de final de registro (carriage return). Si se crea el archivo con registros de longitud fija, cada uno ocupará 299 caracteres, cuando la mayoría necesita tan sólo 69 caracteres. Evidentemente, esto es un gasto innecesario de disco, por ello se permite que la longitud de los registros sea variable, ya que el salto de linea permite identificar dónde comienza el siguiente. INTRAST lee tanto registros de longitud fija como variable.

En este archivo se transcriben datos de clientes, remitentes y facturas. Cada factura está compuesta por una serie de datos identificativos a los que llamaremos "cabecera" (número de factura, fecha, cliente, ...), y a continuación una serie de ítems. Por ello, hay 4 tipos de registros: registros de clientes, registros de remitentes, registros de cabeceras de facturas y registros de ítems de facturas, uno por cada ítem.

Para clarificar conceptos, para INTRAST los *Clientes* son los importadores y exportadores españoles, y los *Remitentes* son sus proveedores o destinatarios comunitarios.

Los registros de clientes y remitentes son opcionales. se debe incluir si en la Base de datos INTRAST receptora no están dados de alta. Se comprueba su existencia por el NIF. Sólo se inserta un cliente o remitente si no existe en la Base de Datos INTRAST ninguno con el mismo NIF ó número de IVA.

La secuencia de registros es la siguiente:

Registro de cliente 1

Registro de cliente 2

...........................

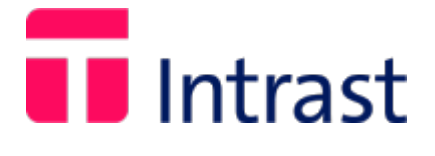

Registro de remitente 1 Registro de remitente 2 ........................... Registro de cabecera de la factura 1 Registro del ítem 1 de la factura 1 Registro del ítem 2 de la factura 1 ........................... Registro de cabecera de la factura 2 Registro del ítem 1 de la factura 2 ...........................

Se identifica cada tipo de registro por el primer dígito del mismo que puede tener los valores 1, 2, 3, 4.

A continuación se describe con detalle el formato de cada uno de los 4 tipos de registro.

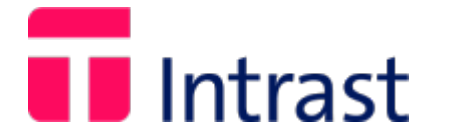

## **Registros de clientes**

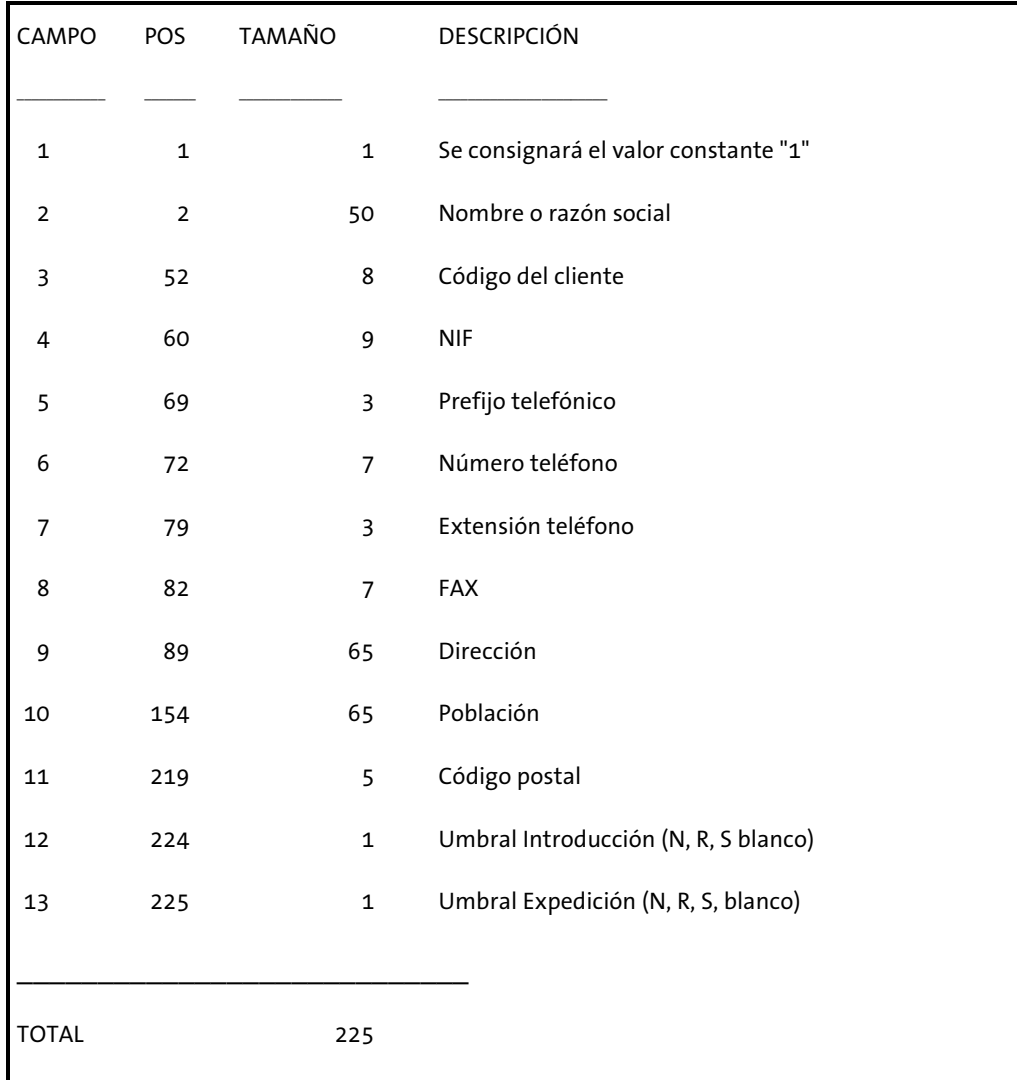

Los registros de clientes deben estar completos (aparecer todos los campos) y correctos.

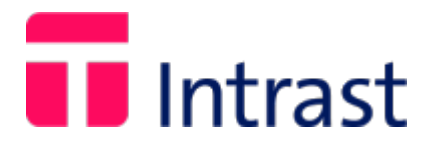

# **Registros de remitentes**

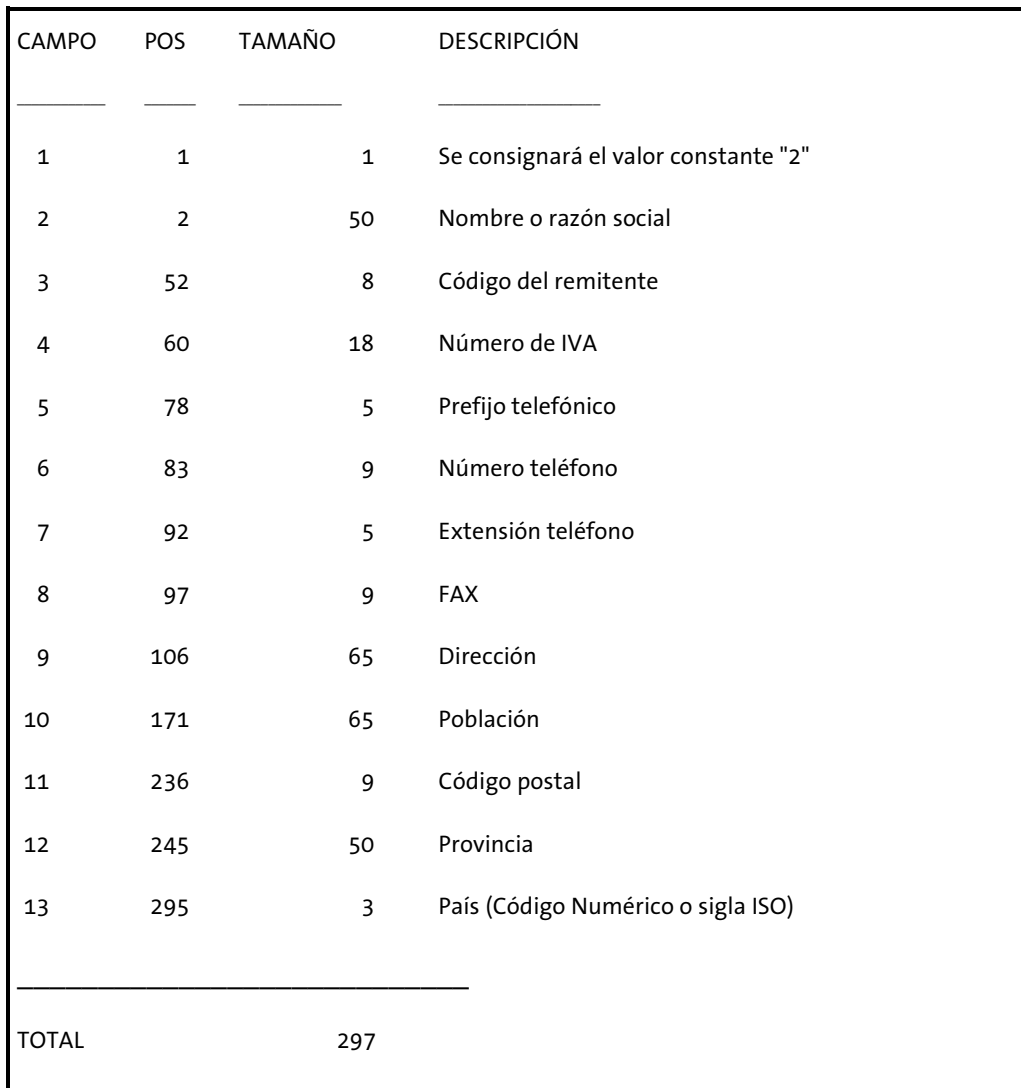

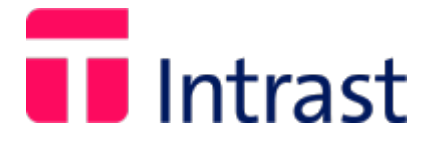

## **Registro de cabeceras de facturas**

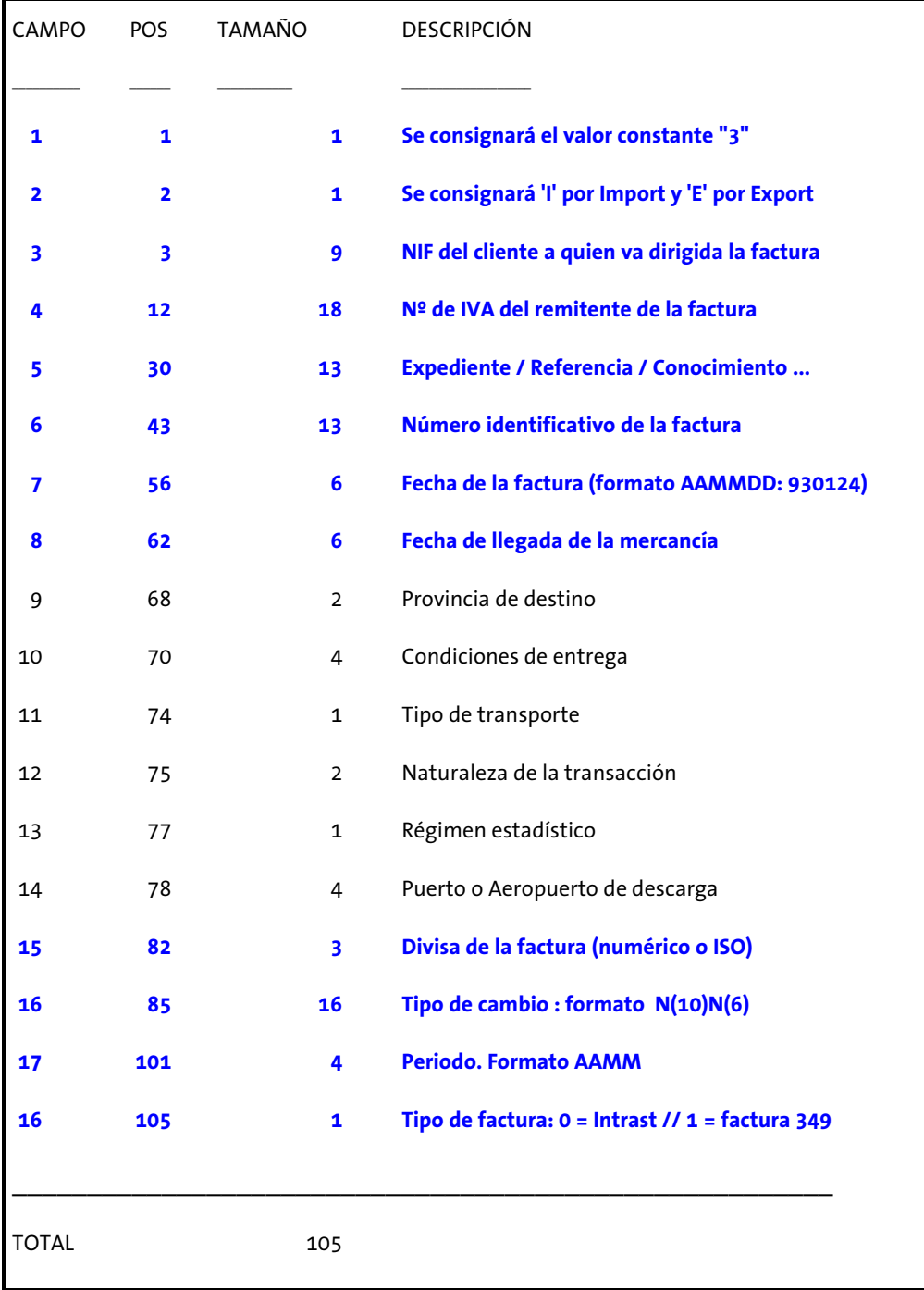

#### **\*\* En azul los campos obligatorios para facturas 349**

Los siguientes campos deben ser codificados de acuerdo con las tablas oficiales publicadas en el reglamento del INTRASTAT :

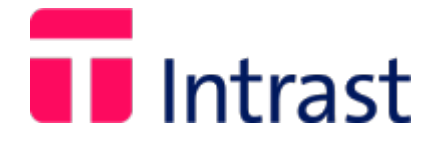

- Provincia de destino
- Condiciones de entrega
- Modo de transporte
- Puerto o Aeropuerto de descarga
- Naturaleza de la transacción
- Régimen estadístico
- Divisa de la factura

# **T** Intrast

## **Registro de ítems de facturas**

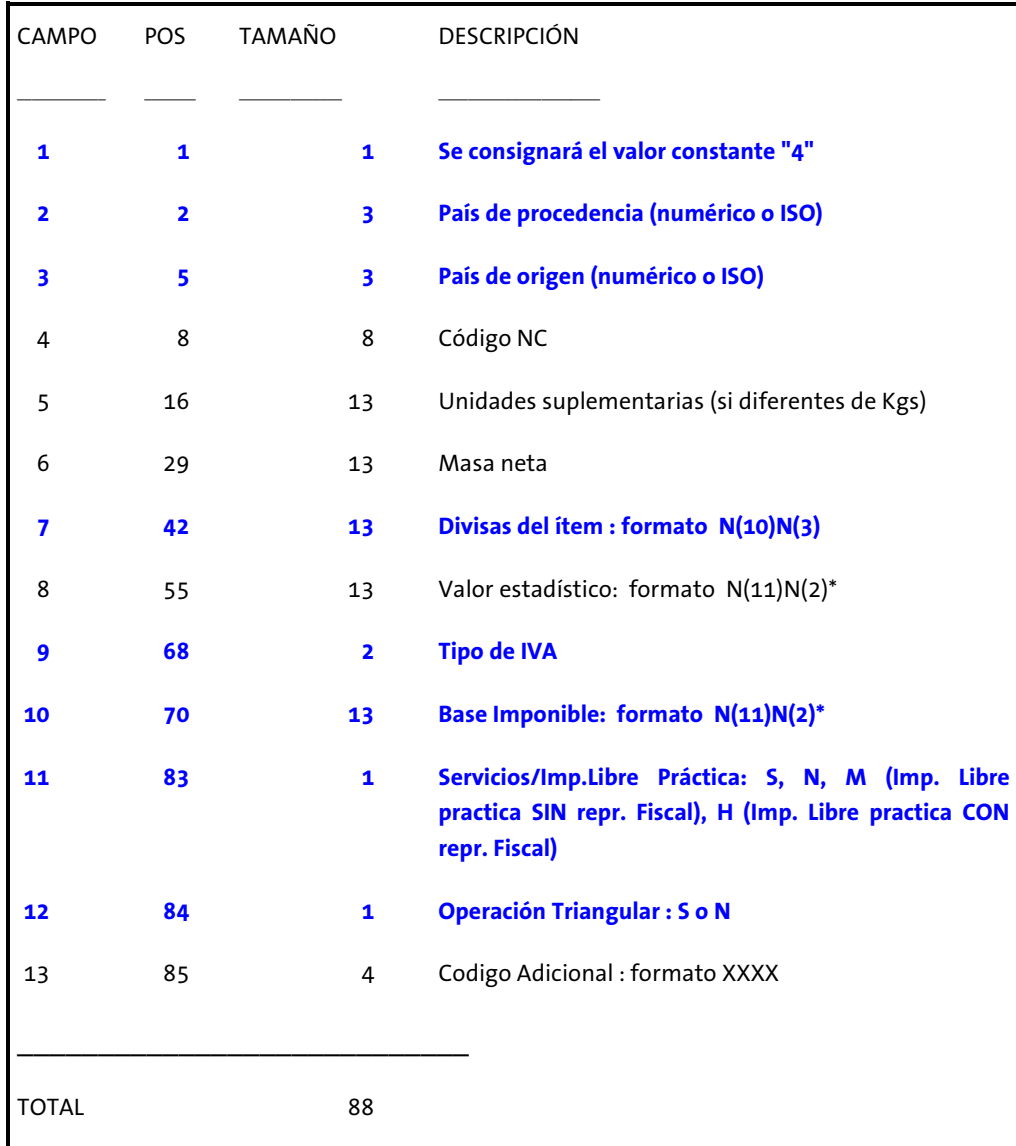

#### **\*\* En azul los campos obligatorios para facturas 349. País de Procedencia y origen, indicar las siglas del País del remitente.**

Los campos Tipo IVA, Base Imponible, Servicios y Operación Triangular se han introducido para poder pasar datos relacionados con la declaración recapitulativa 349.

El campo Tipo de IVA ocupa 2 posiciones y no debería aparecer el símbolo %.

\*El campo Valor estadístico es de tipo N(11)N(2) (11 enteros y 2 decimales) si la configuración del módulo Ascii está en Euros.

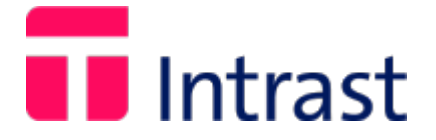

\*El campo Base Imponible es de tipo N(11)N(2) (11 enteros y 2 decimales) si la configuración del módulo Ascii está en Euros.

El campo Servicios/Imp.Libre Práctica puede ser:

- S: indicando que el ítem se refiere a una prestación/adquisición intracomunitaria de servicios.
- M: indicando que se trata de mercancía, sólo se aceptará S si se trata de una factura 349.

Naturalmente estos datos sólo tienen utilidad si Ud. ha adquirido el módulo de Gestión de IVA Intracomunitario. No es necesario rellenar estos campos si no posee tal módulo.

Los siguientes campos deben ser codificados de acuerdo con las tablas oficiales publicadas en el Reglamento del INTRASTAT:

País de procedencia

País de origen

Código NC

## **Notas**

Todas las cantidades numéricas se alinearán a la derecha y se completarán con espacios en blanco o '0'. Sólo se admiten decimales en los campos con formato N(10)N(3).

El campo 'NIF del cliente' de los registros de tipo 3 se utiliza para saber el cliente a quien debe amputarse la factura en la aplicación INTRAST.

## **Procesamiento**

En el menú Util de INTRAST existe un submenú llamado Módulo ASCII donde aparecen las dos opciones Importar y Exportar. En ambas se procesa un archivo llamado 'ITRN.ASC' que estará situado en el mismo directorio que la aplicación.

La importación se realiza en 2 etapas:

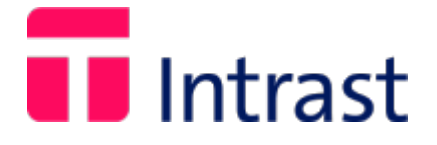

Se leen todos los registros y se comprueba que todos los datos son correctos. Si se encuentra un error, se cancela la importación, se detalla el registro en que se detectó y la causa del error.

Téngase en cuenta que los registros de clientes deben estar completos (aparecen todos los campos que son obligatorios) y correctos (los campos tienen valores apropiados).

Si no se detecta ningún error se crea un fichero temporal donde se guardan las facturas.

Se procede a verificar las facturas almacenadas en el archivo temporal. las correctas se salvan directamente en los archivos normales de facturas.

Se le avisa del número de facturas que requieren completarse y se da la opción a completarlas en ese mismo momento. Puede hacerlo más adelante si lo desea.

Cada vez que se entre en INTRAST se le avisa si tiene alguna factura pendiente y se le da la posibilidad de corregirlas.

Si decide corregirlas se abre la pantalla de facturas con los datos de una factura. Rellene los campos que vea vacíos. si desea que INTRAST le indique qué casillas necesitan ser completadas pulse F2 (Bajo ciertas circunstancias F2 no lleva a la casilla incorrecta y es necesario pulsar F2 dos veces).

### **Anexo**

Fichero intercambio : ITRN.ASC

Ficheros temporales: TMPFM.IDF / DTF

#### **Comprobaciones**

CLIENTES:

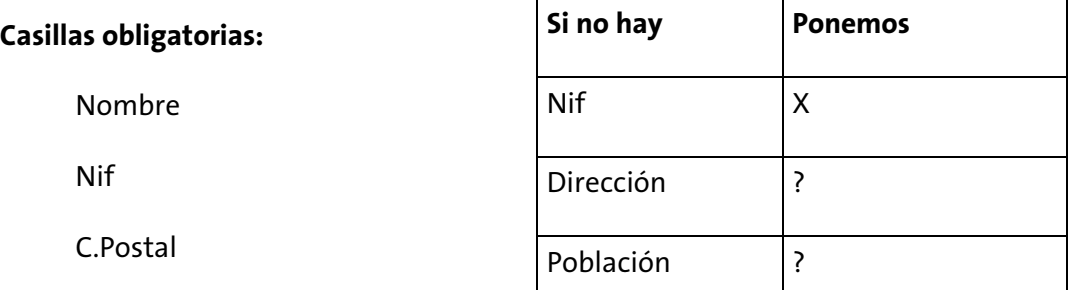

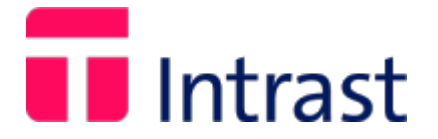

#### REMITENTES:

#### **Casillas obligatorias:**

- Nº iva
- Nombre
- Dirección
- Población
- Pais

#### FACTURAS:

#### **Casillas obligatorias:**

- IE
- Nif Cliente
- No se pueden introducir más ítems de los definidos en Util/Configurar/Intrast

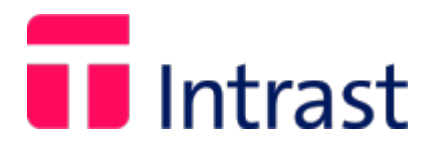

## **Detalles**

- **1.** Si se introduce un CódigoNC se chequea en la base de datos. Si no existe => FIN
- **2.** El periodo se lee del registro tipo 3. Si va vacío se toma en base a la fecha llegada/salida. Puede ser histórico pero se verificará que se puede modificar el periodo correspondiente.
- **3.** Una factura Intrastat pasa al fichero temporal cuando:
	- No existe alguno de los siguientes campos:

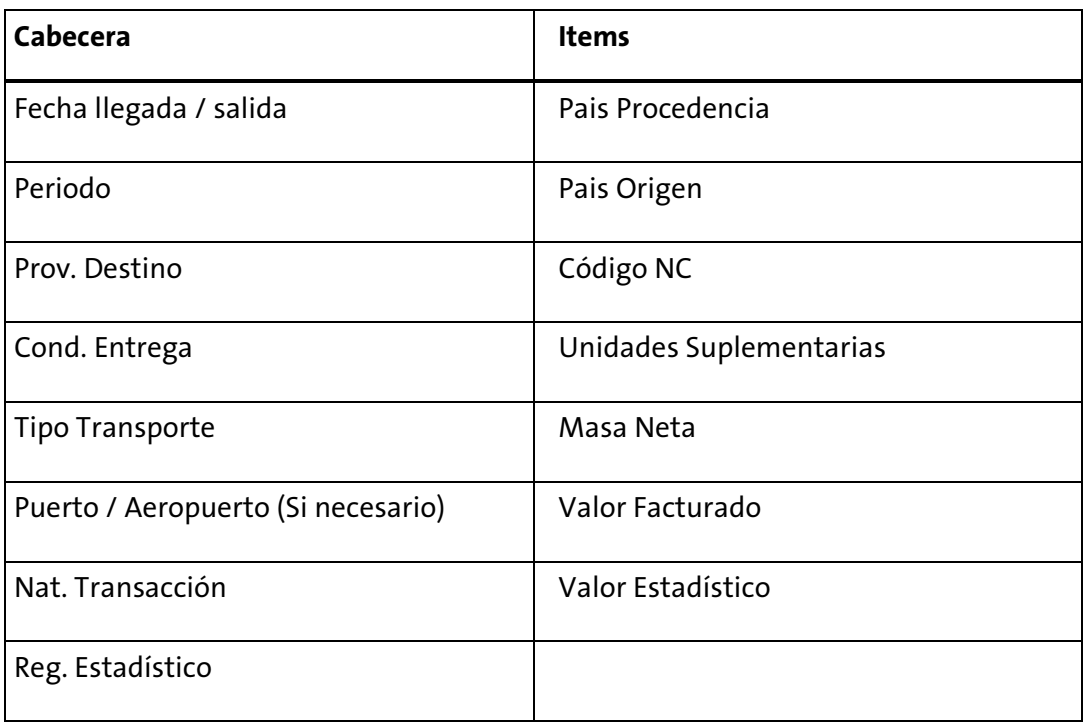

- Si el cliente no tiene umbrales
- Si existe una declaración del periodo y flujo en cuestión sin "normalizar" (pasar a historicos/consolidar)
- **4.** Una factura 349 pasa al fichero temporal cuando:
	- No existe alguno de los siguientes campos:

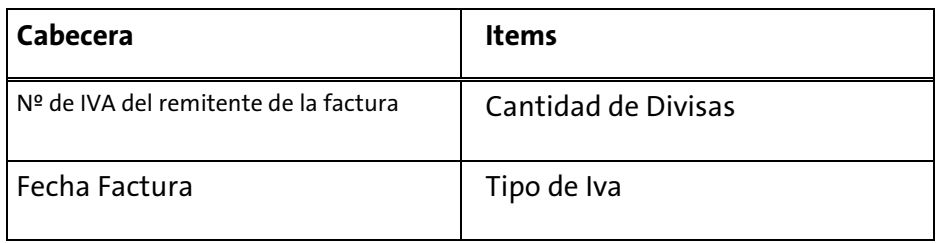

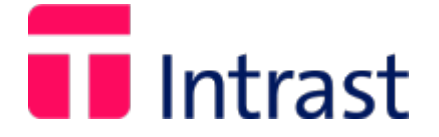

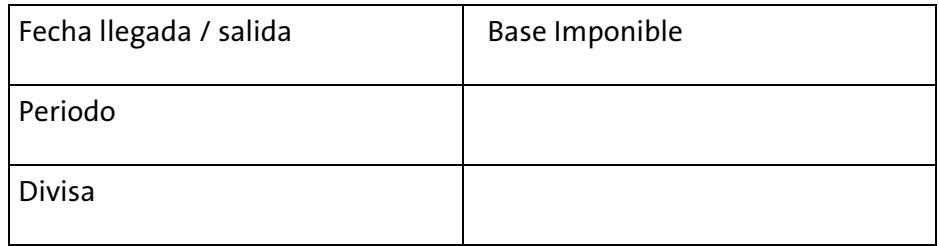

• Si existen declaraciones pendientes para cliente/periodo en cuestión.

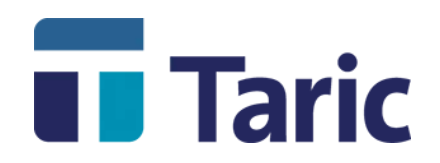